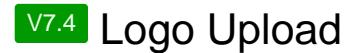

Logo Upload / Projekt-Name beim Anzeigenmarkt V7 einstellen

Um Ihrem neuen [Anzeigenmarkt](https://scriptfabrik.de/lexicon/entry/1-anzeigenmarkt/?synonym=10) Ihr [Logo](https://scriptfabrik.de/lexicon/entry/4-logo/?synonym=3) zu verpassen, gehen Sie bitte zu --> Design-Einstellungen / Logo Upload

1. Sie haben hier die Möglichkeit, entweder ein [Logo](https://scriptfabrik.de/lexicon/entry/4-logo/?synonym=3) hochzuladen (erlaubte Formate: PNG, JPG, GIF) oder einen Projekt-Namen anzeigen zulassen